# APOTEX GROUP

# **PROCEDURE TO FILL INVESTMENT PROOF DETAILS IN APN WEBSITE FY 2017-18**

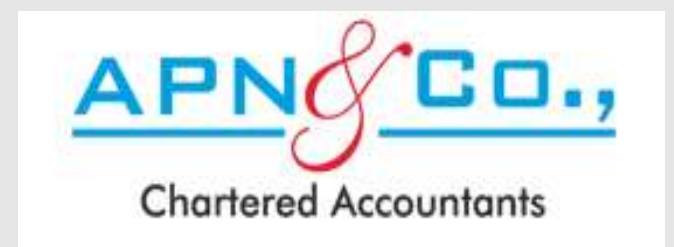

## AFTER LOGGING TO

[WWW.APNINDIA.COM/TAX](http://www.apnindia.com/TAX) WEBSITE FOR

# FILLING THE INVESTMENT PROOF DETAILS,

# THE BELOW SCREEN APPEARS

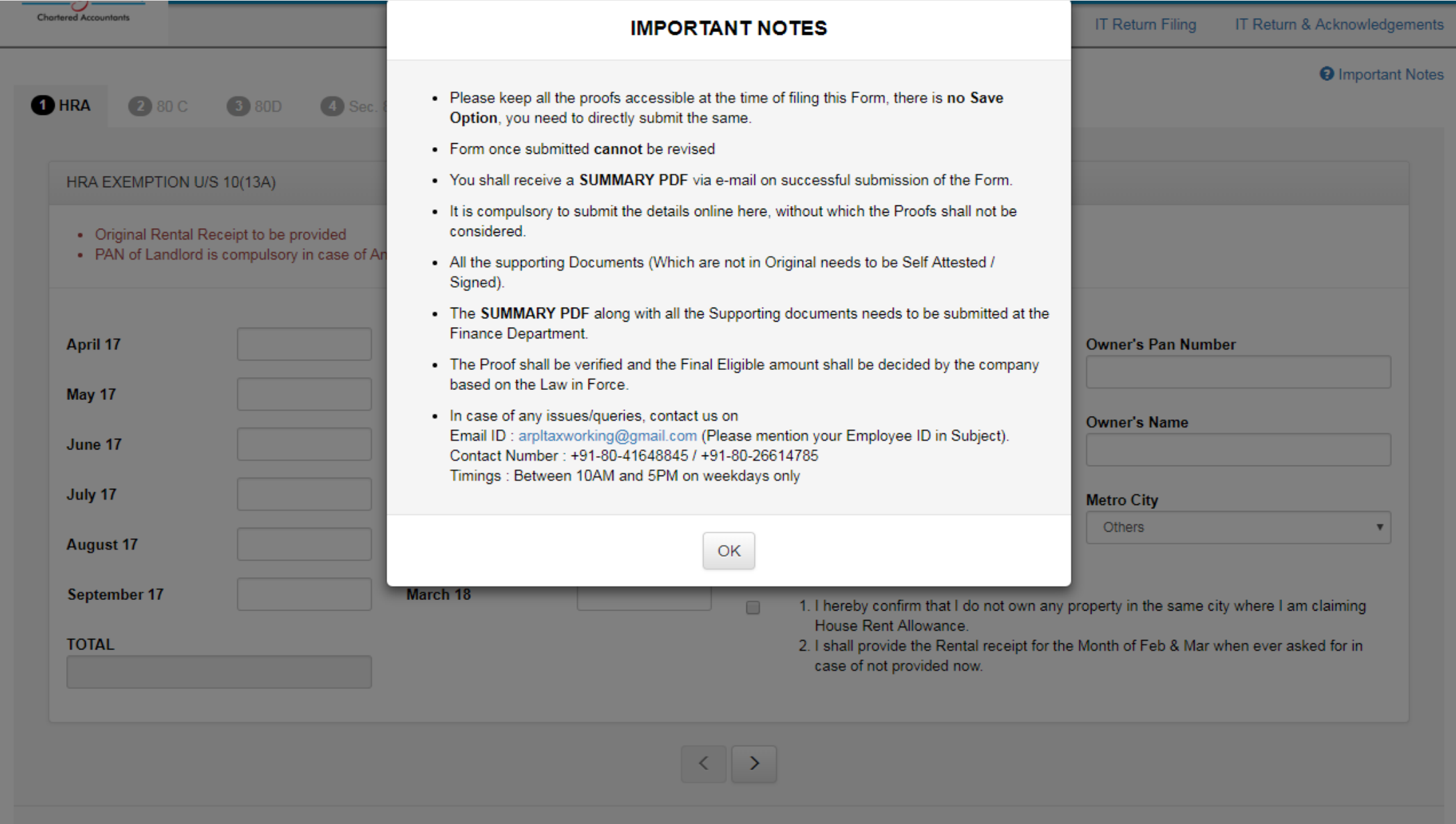

### CLICK ON OK BUTTON ONCE AFTER THE

### IMPORTANT NOTES ARE READ.

## IT CAN ALSO BE READ ONCE AGAIN CLICKING ON

## 'IMPORTANT NOTE' AT THE RIGHT SIDE TOP OF THE

# SCREEN AS SHOWN BELOW

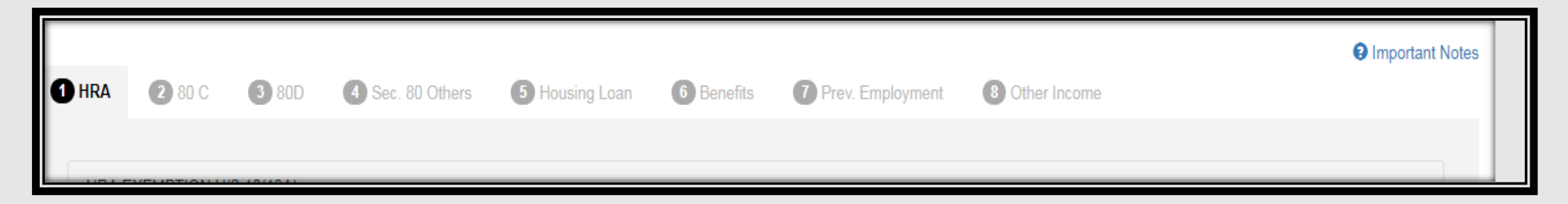

#### HRA EXEMPTION U/S 10(13A)

- Original Rental Receipt to be provided
- . PAN of Landlord is compulsory in case of Annual Rent above Rs. 1,00,000/- or Above Rs. 8,333 per month.

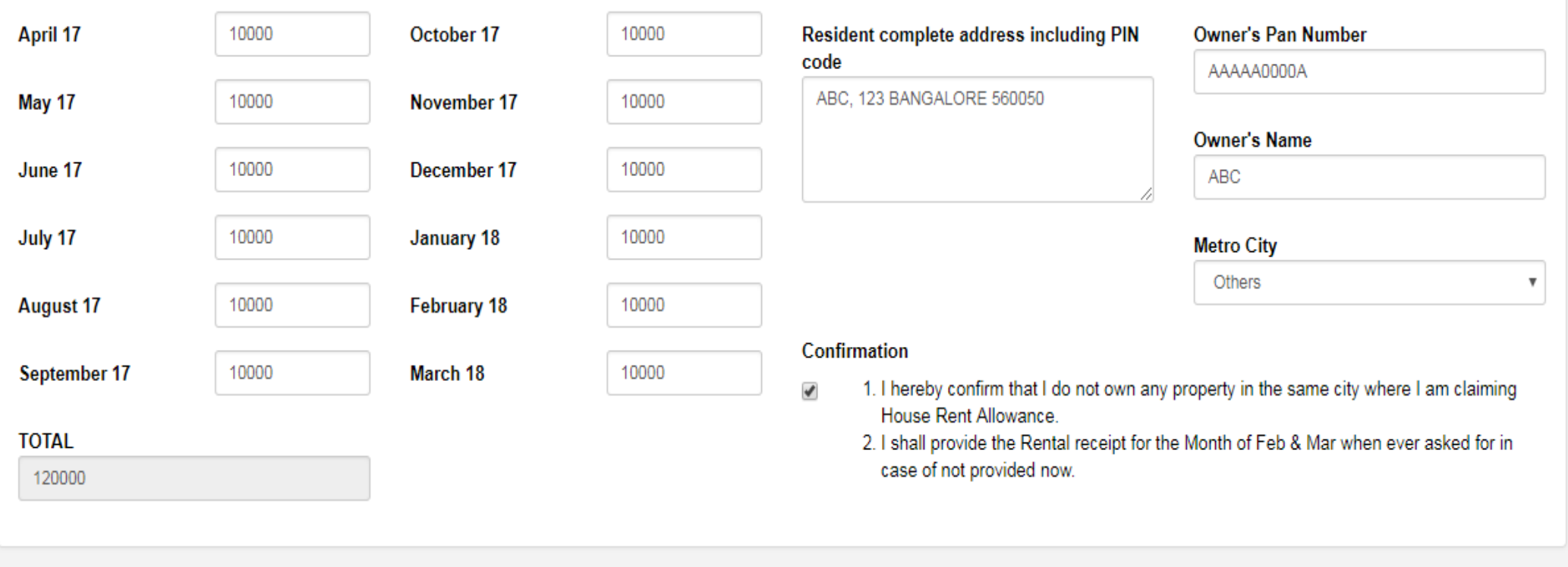

 $\langle \cdot | \cdot \rangle$ 

 $\overline{\phantom{a}}$ 

#### SECTION 80 C (SUBJECT TO MAXIMUM LIMIT OF RS. 1,50,000)

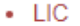

- 1. Policy Number, Date & Amount to be given for each payment.
- 2. The Receipt should mention that the amount is eligible for deduction under Section 80C/80CCD of Income Tax Act
- Other 80C
	- 1. Employee provident fund Need not be entered, that shall entered by the company taking directly from the salary slip.
	- 2. In case of New Pension policy u/s 80CCD (1B) please enter the same under Tab-4 80 Others.
	- 3. Medical Bills to be provided under Tab-6 Benefits

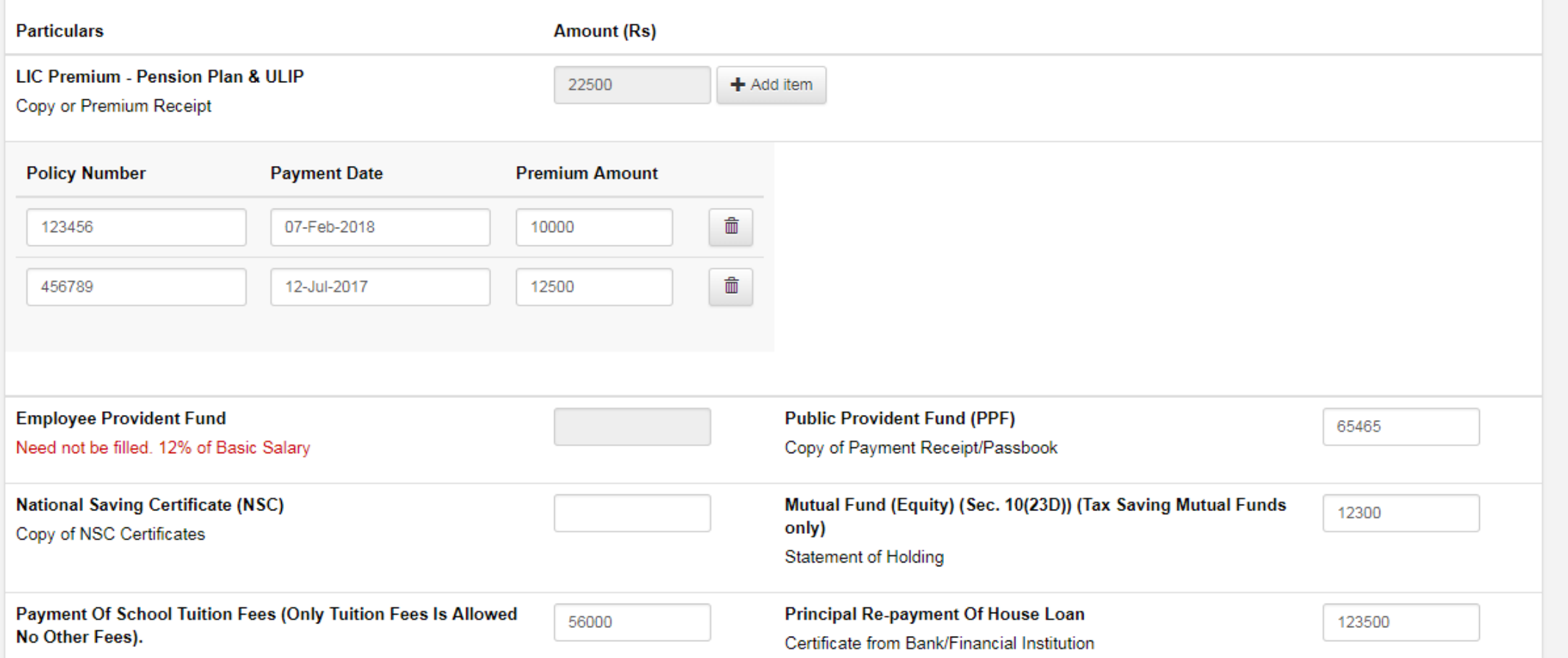

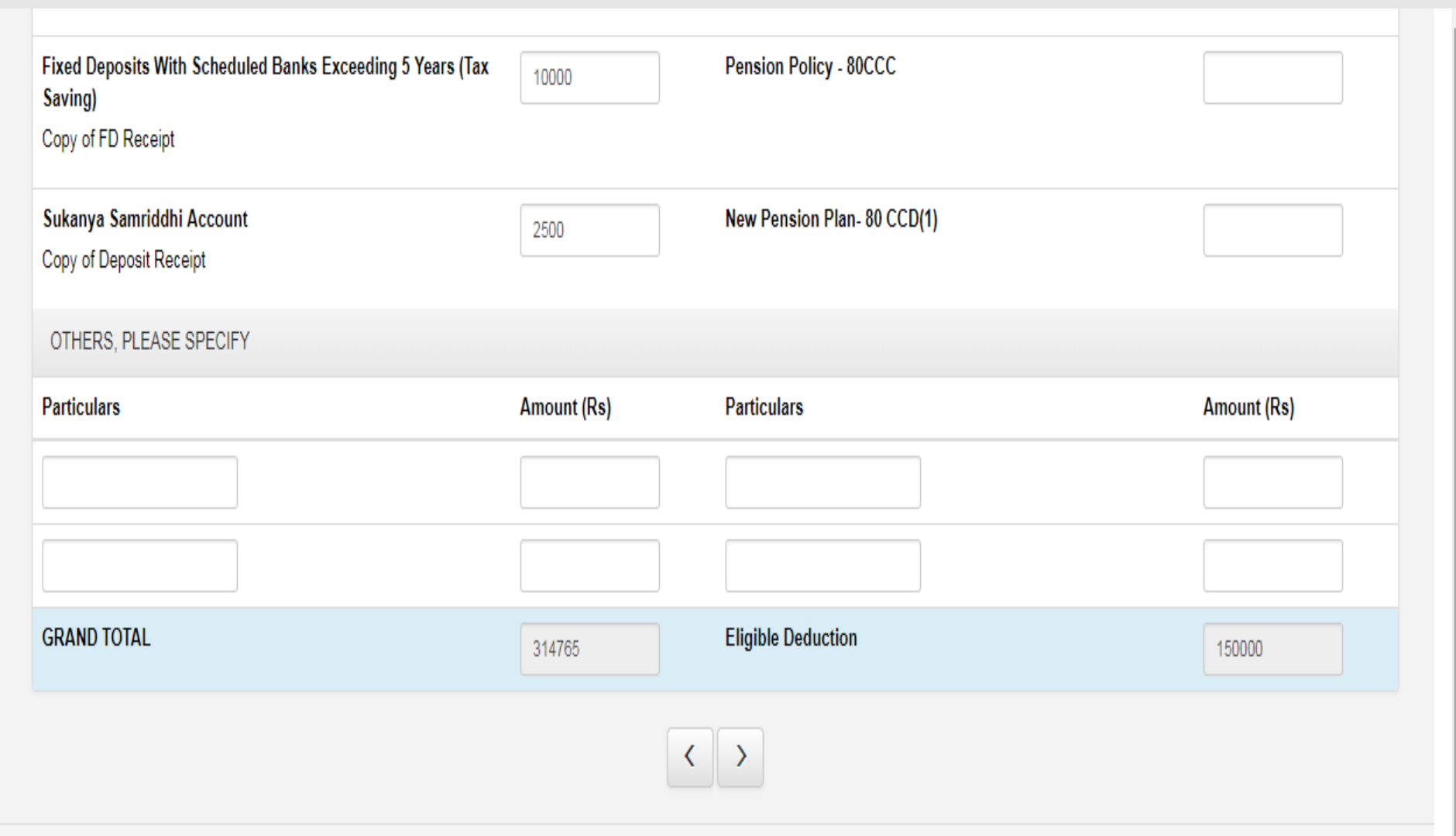

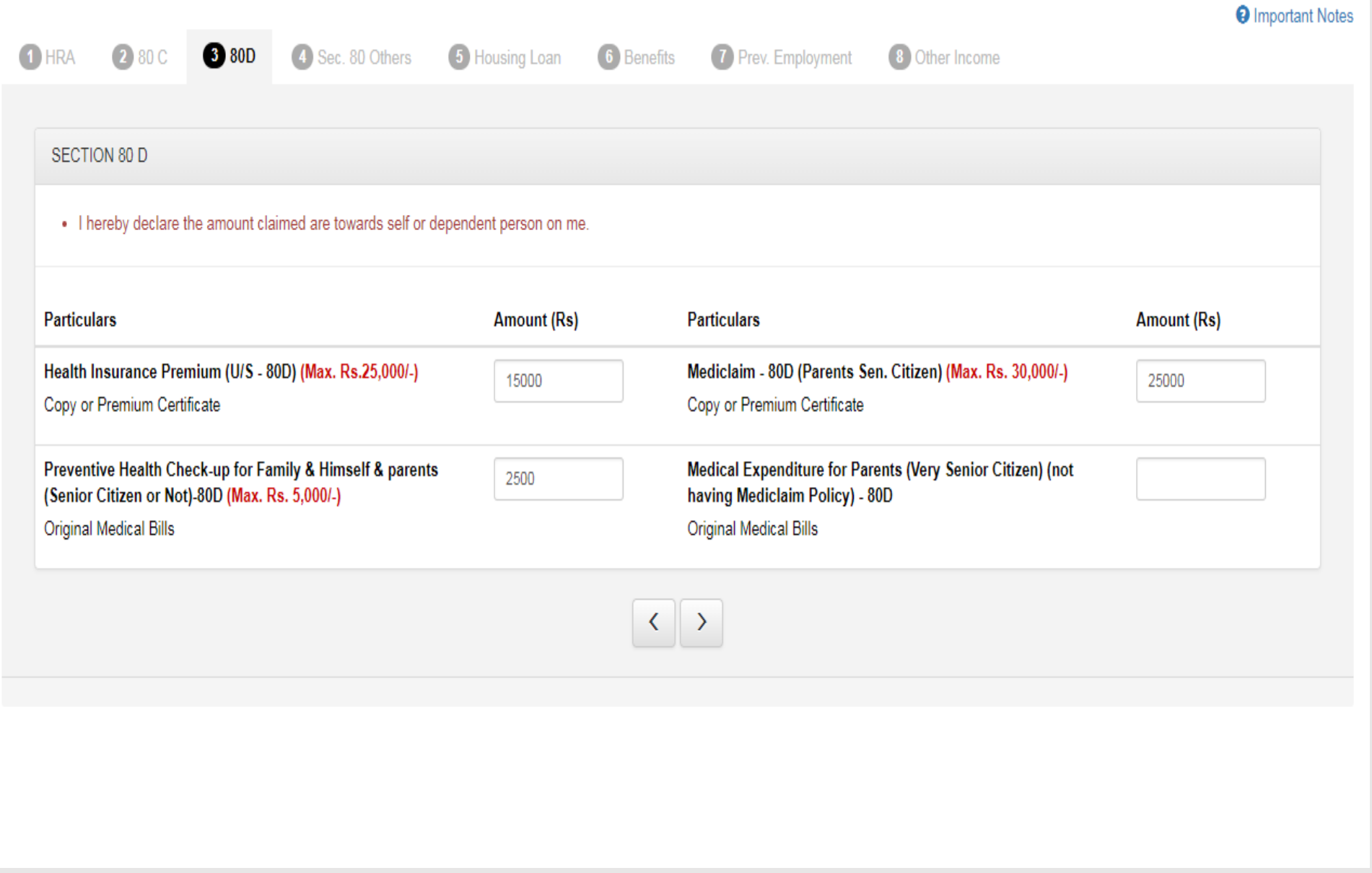

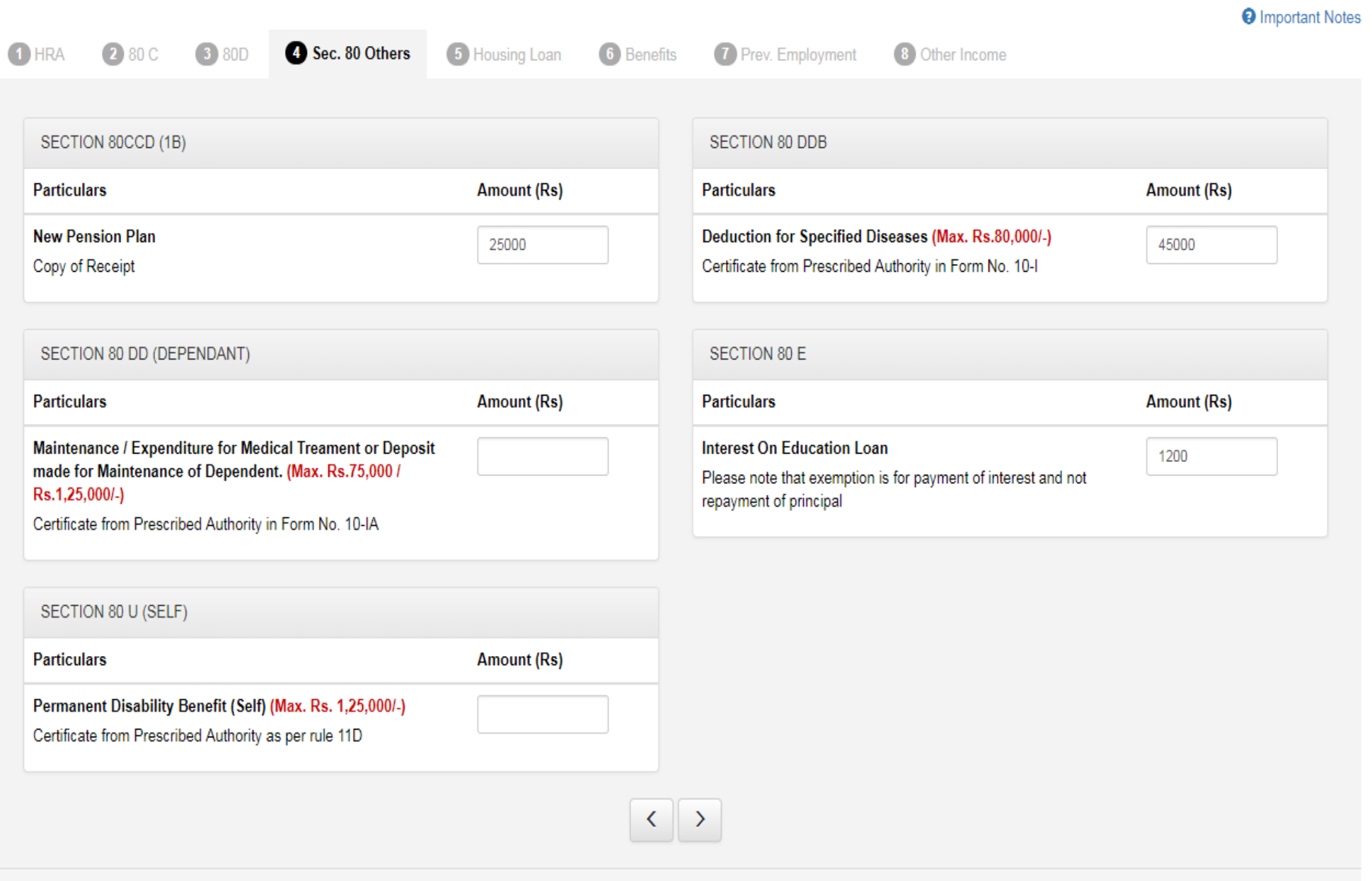

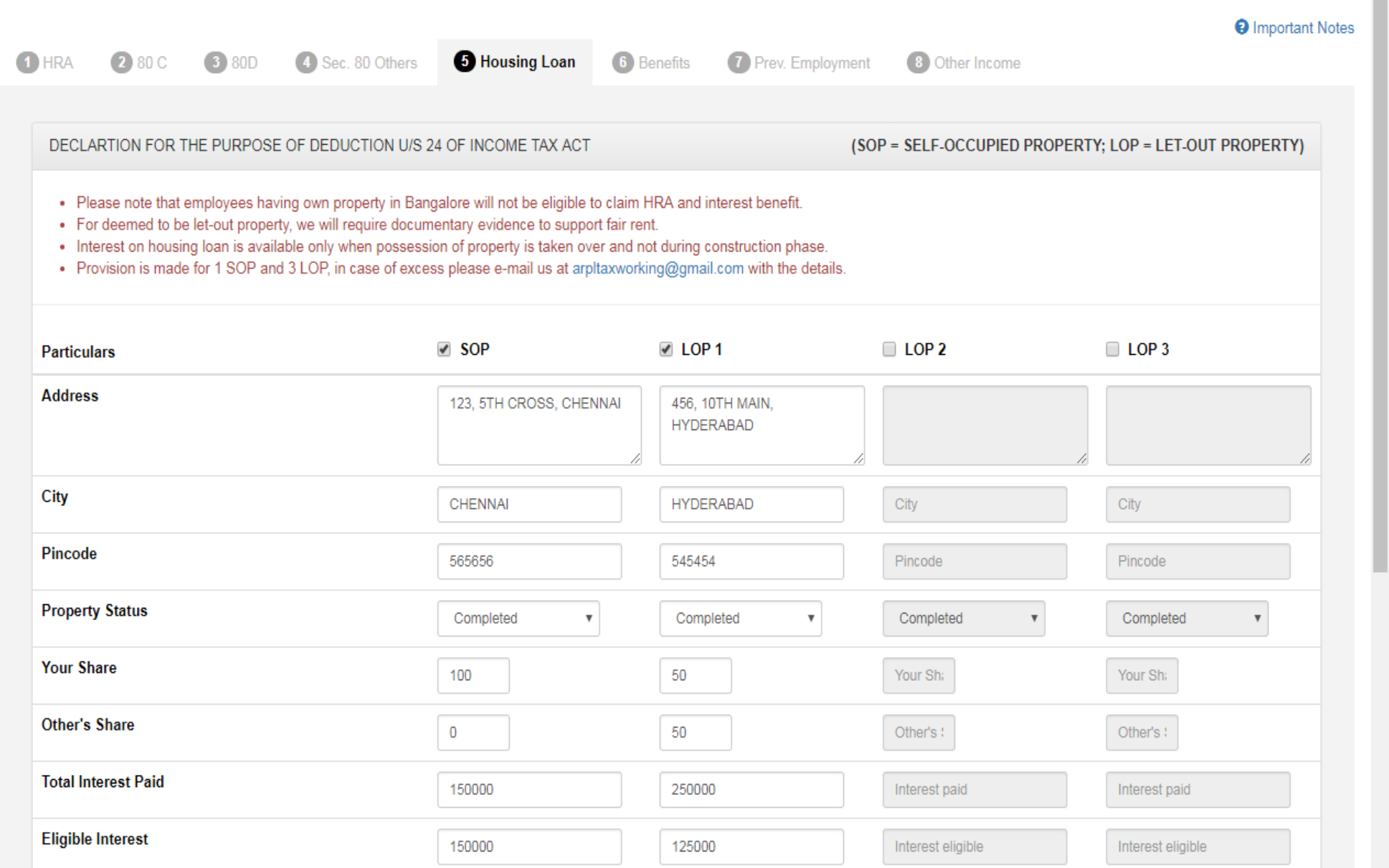

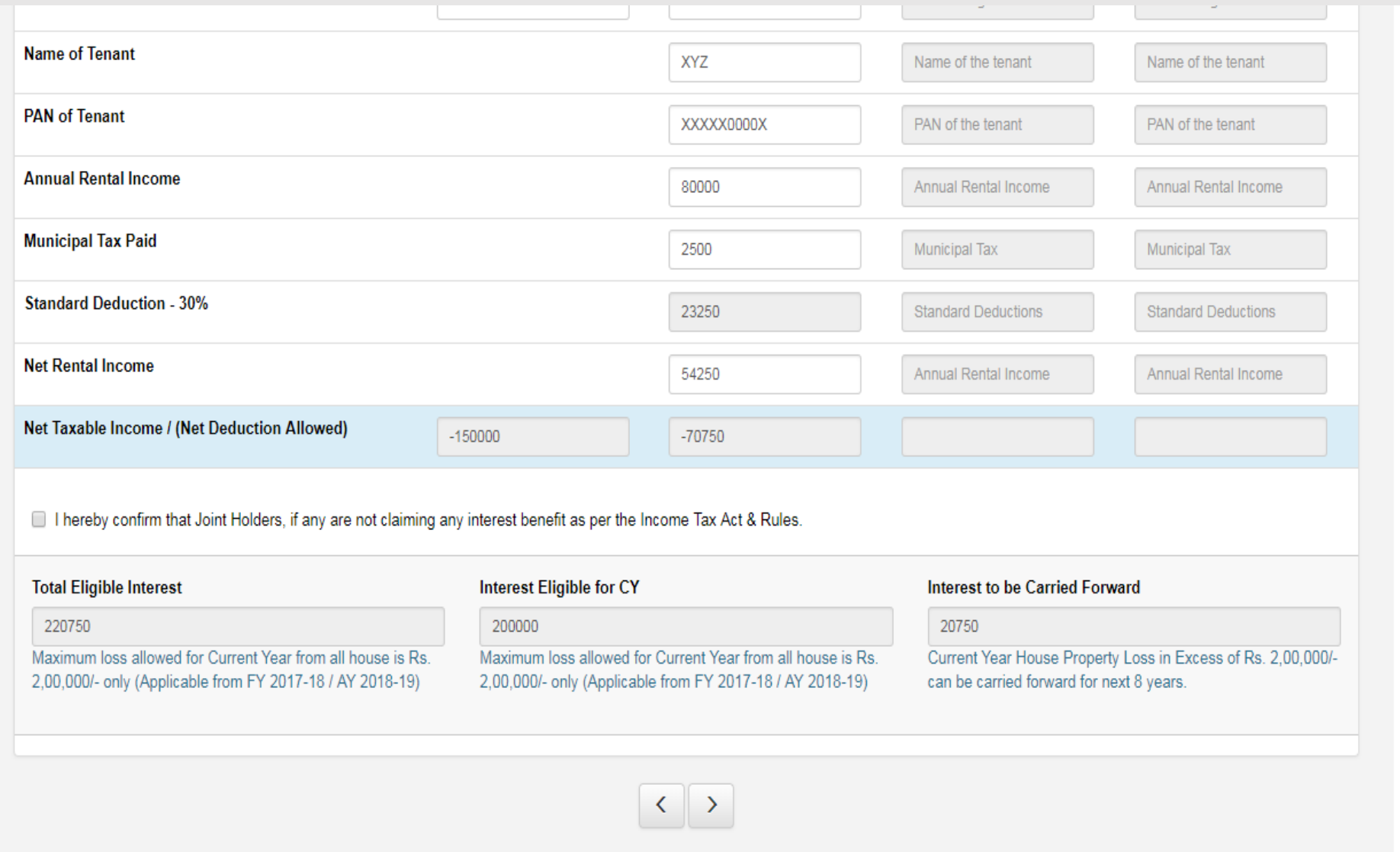

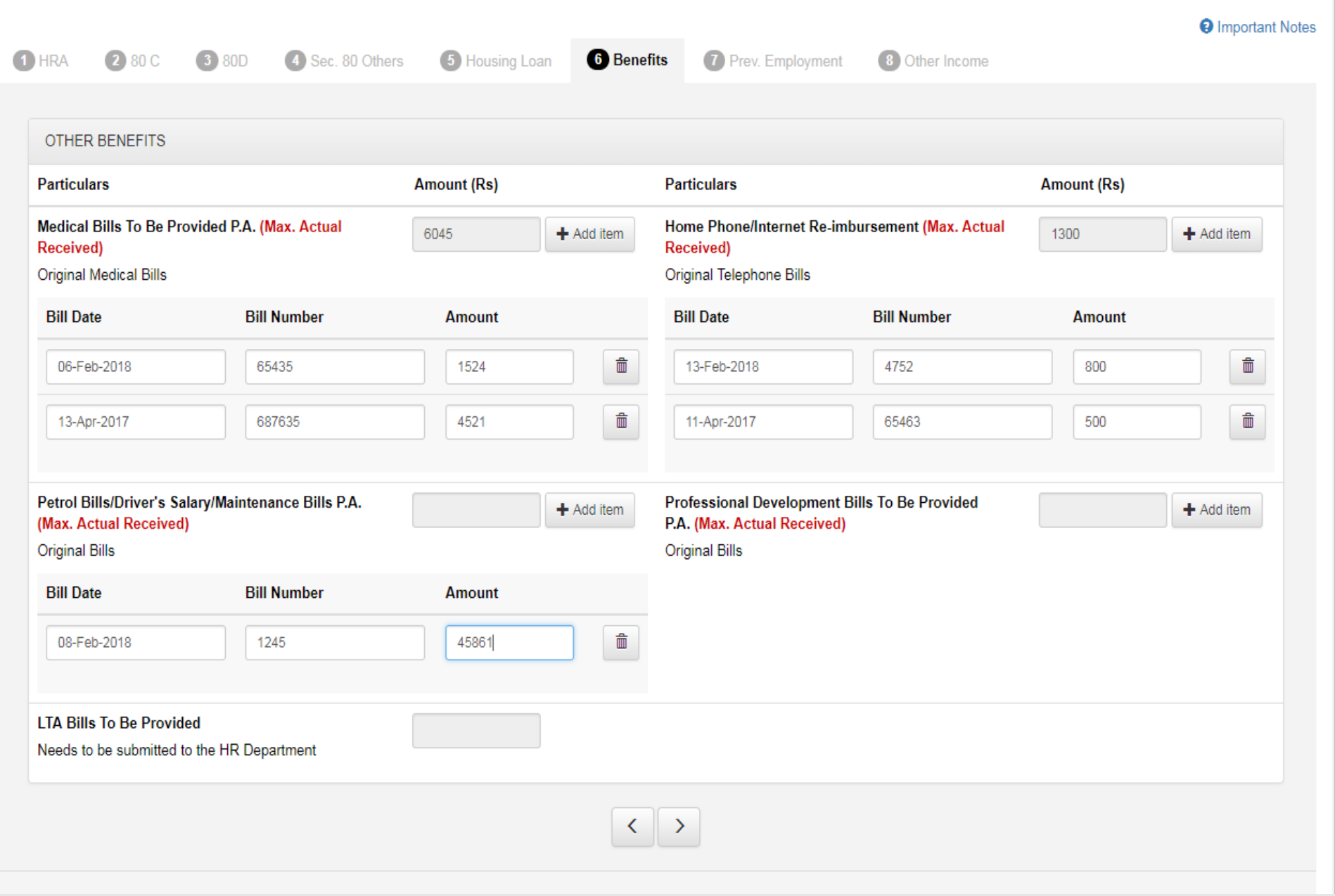

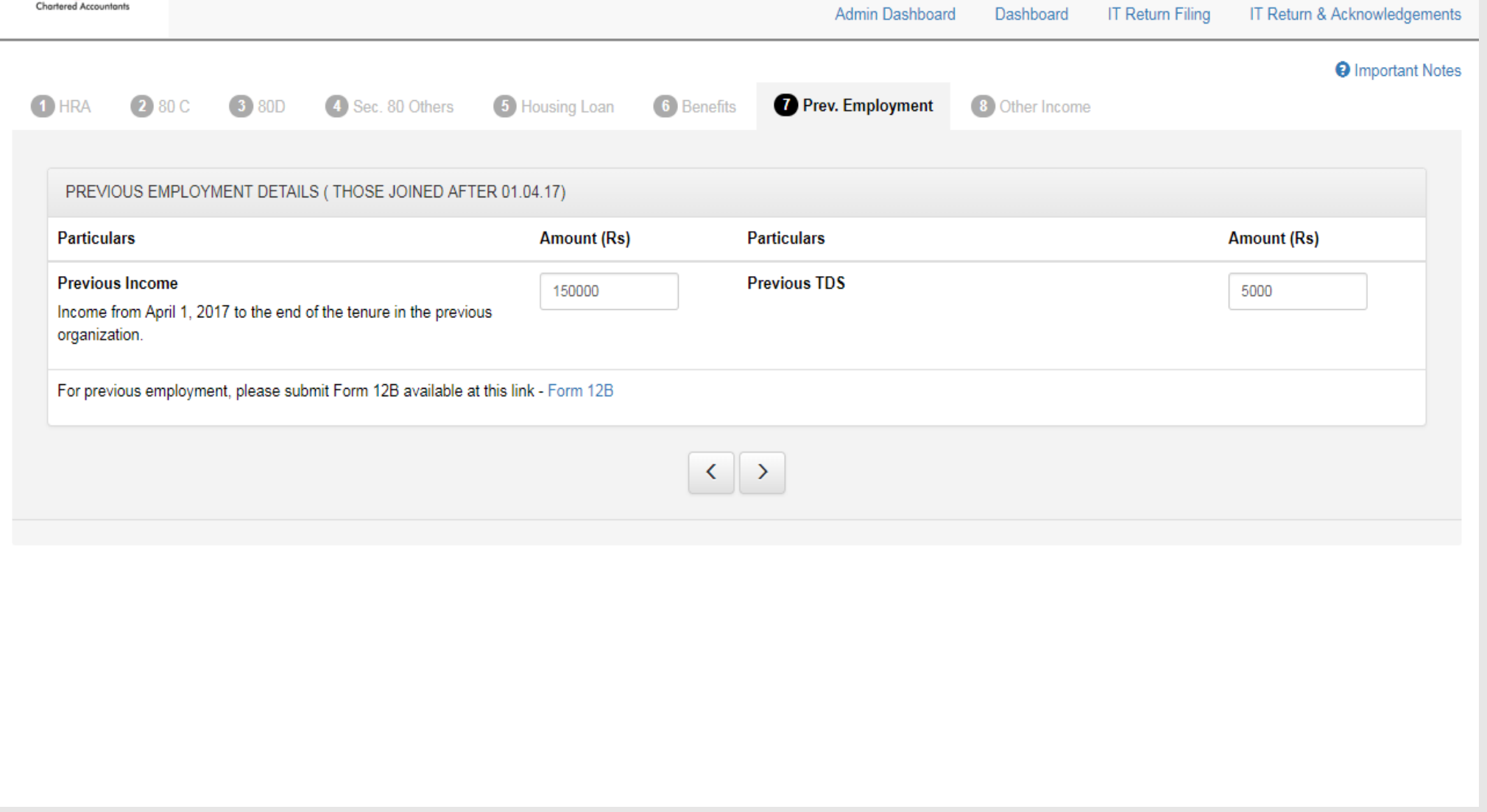

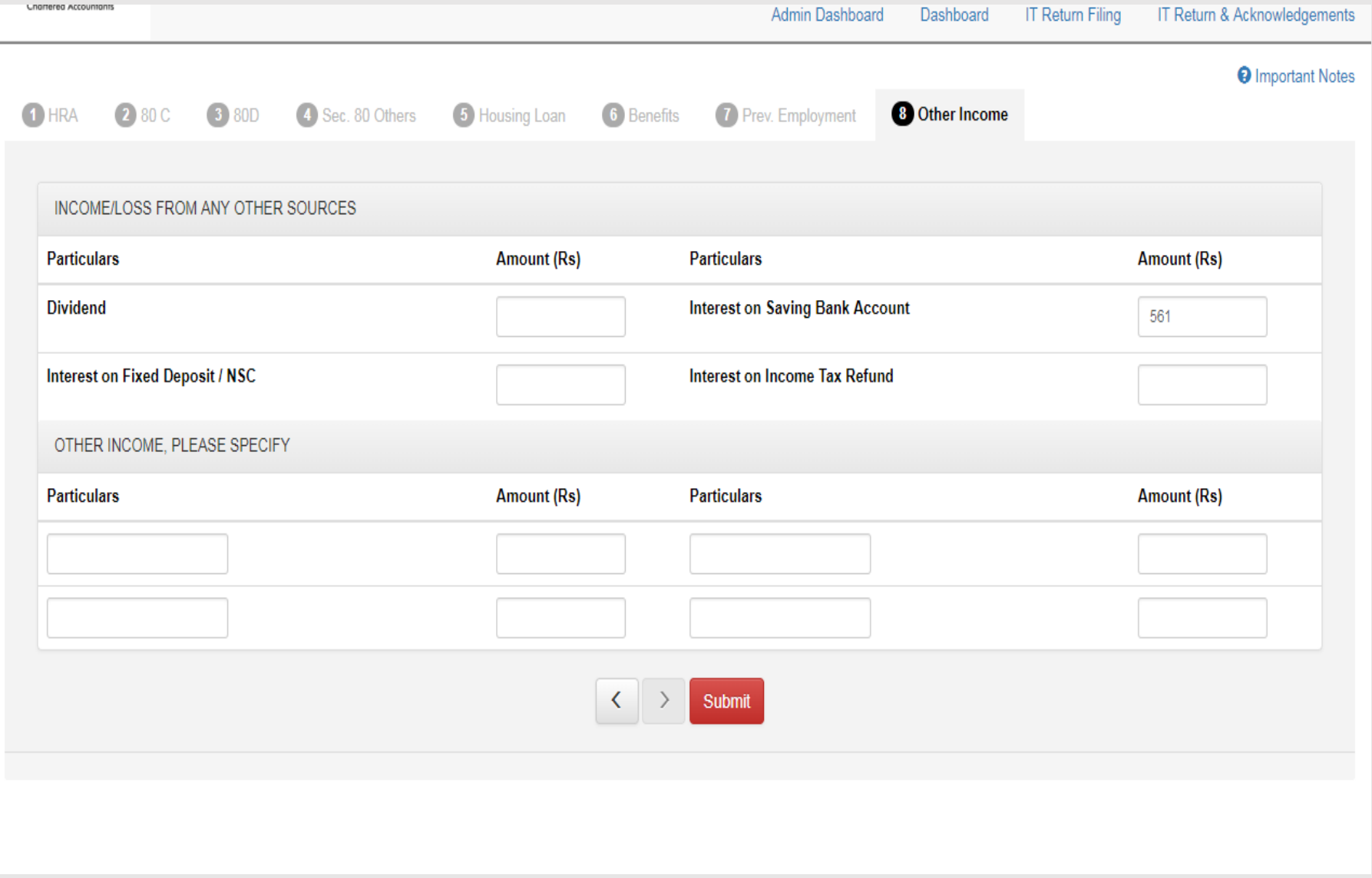

#### CLICK ON SUBMIT ONCE AFTER ALL THE DETAILS

## ARE FILLED AND YOU WILL GET INVESTMENT

# PROOF SUMMARY AS DISPLAYED IN THE NEXT

SLIDE

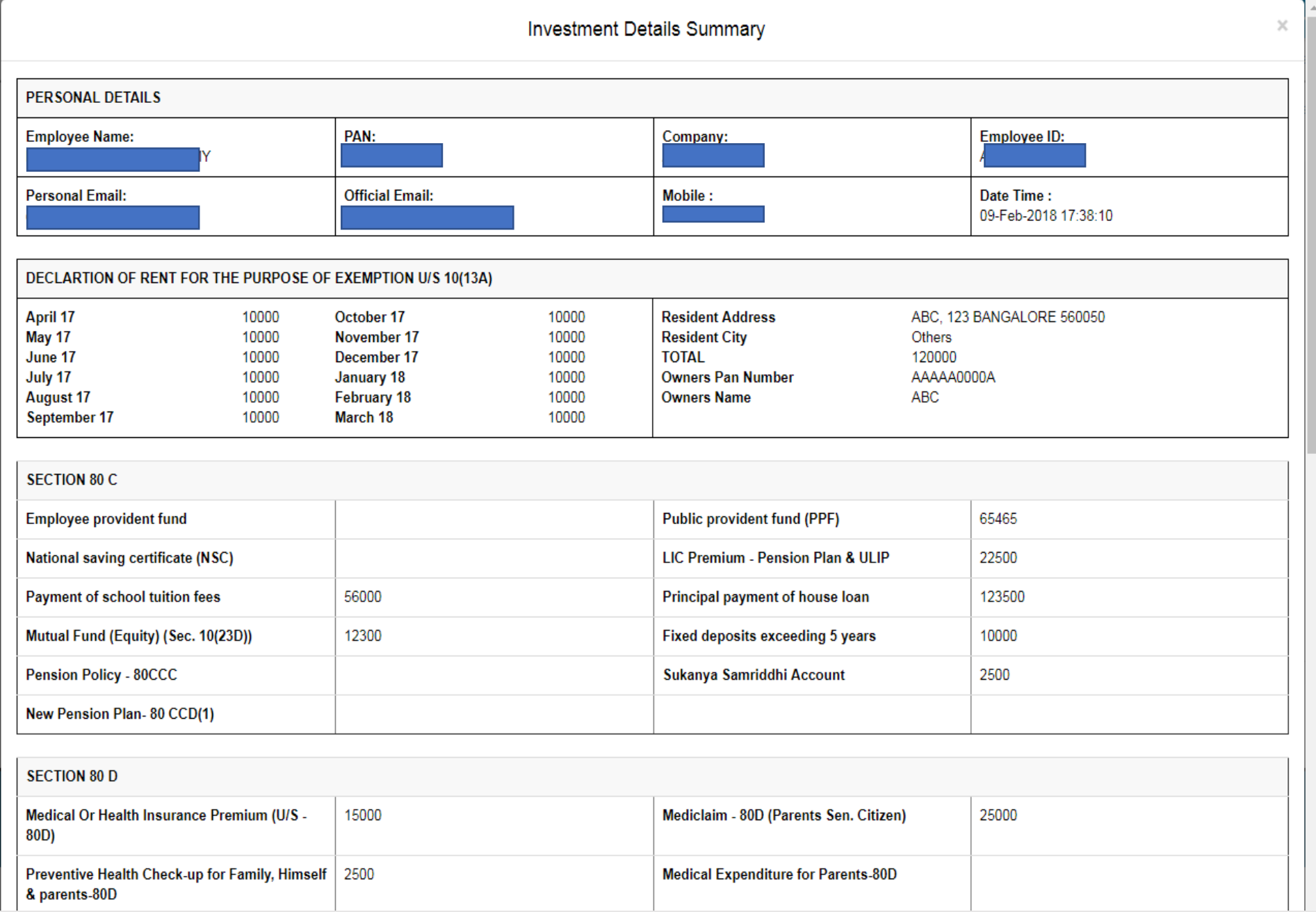

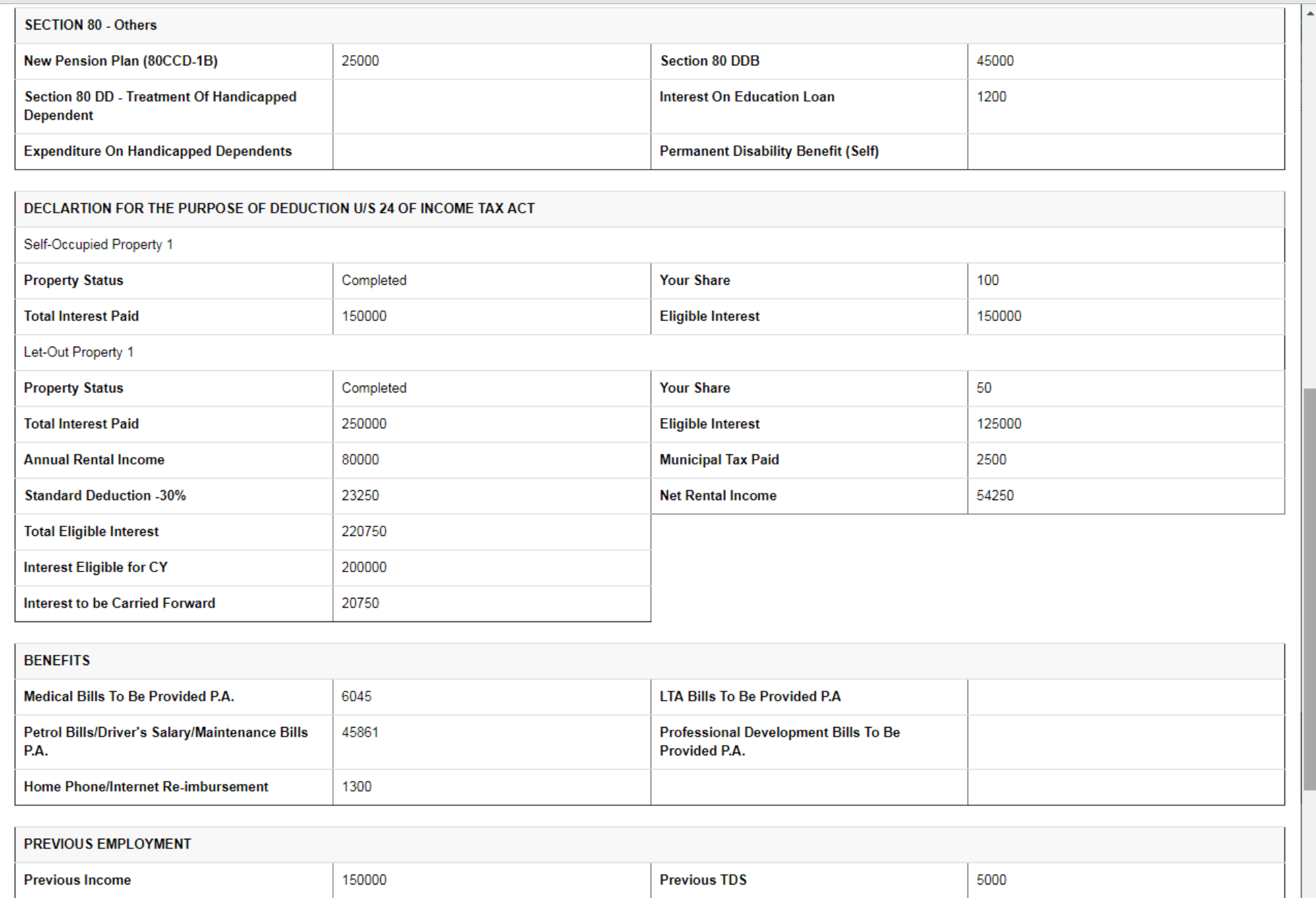

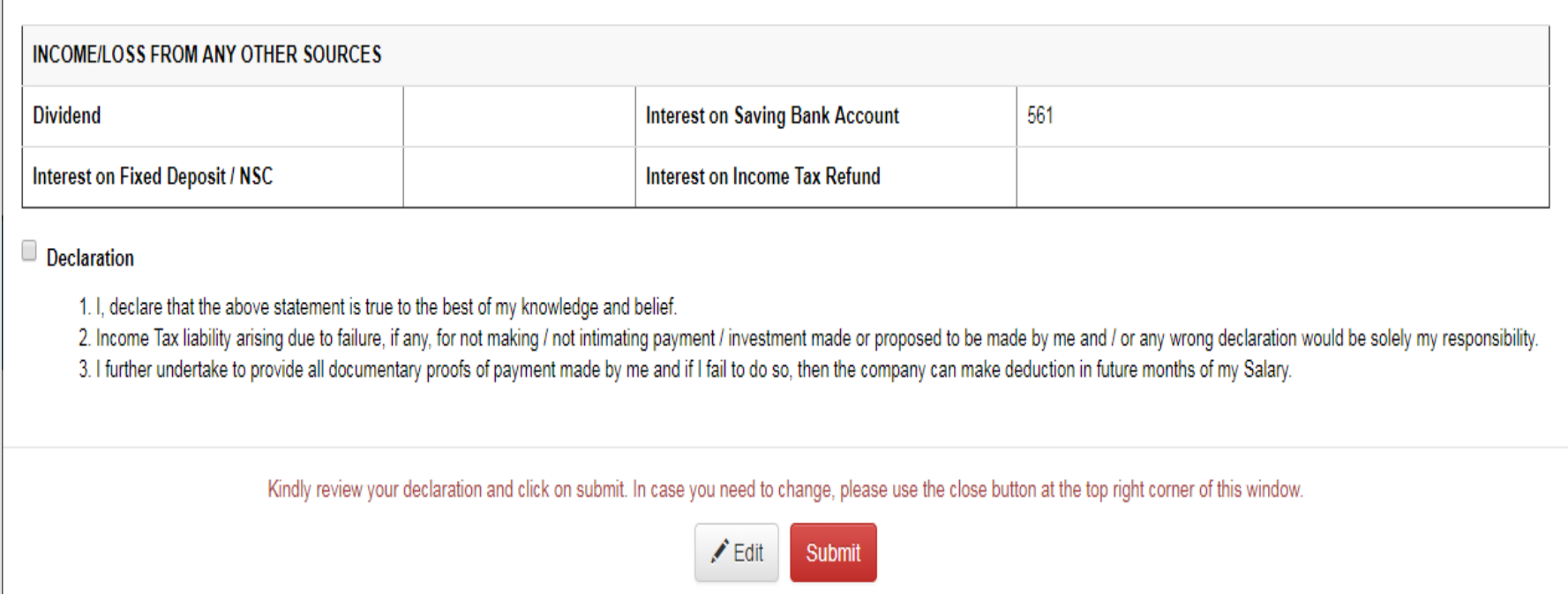

## CLICK ON SUBMIT ONCE AFTER VERIFYING THE

SUMMARY

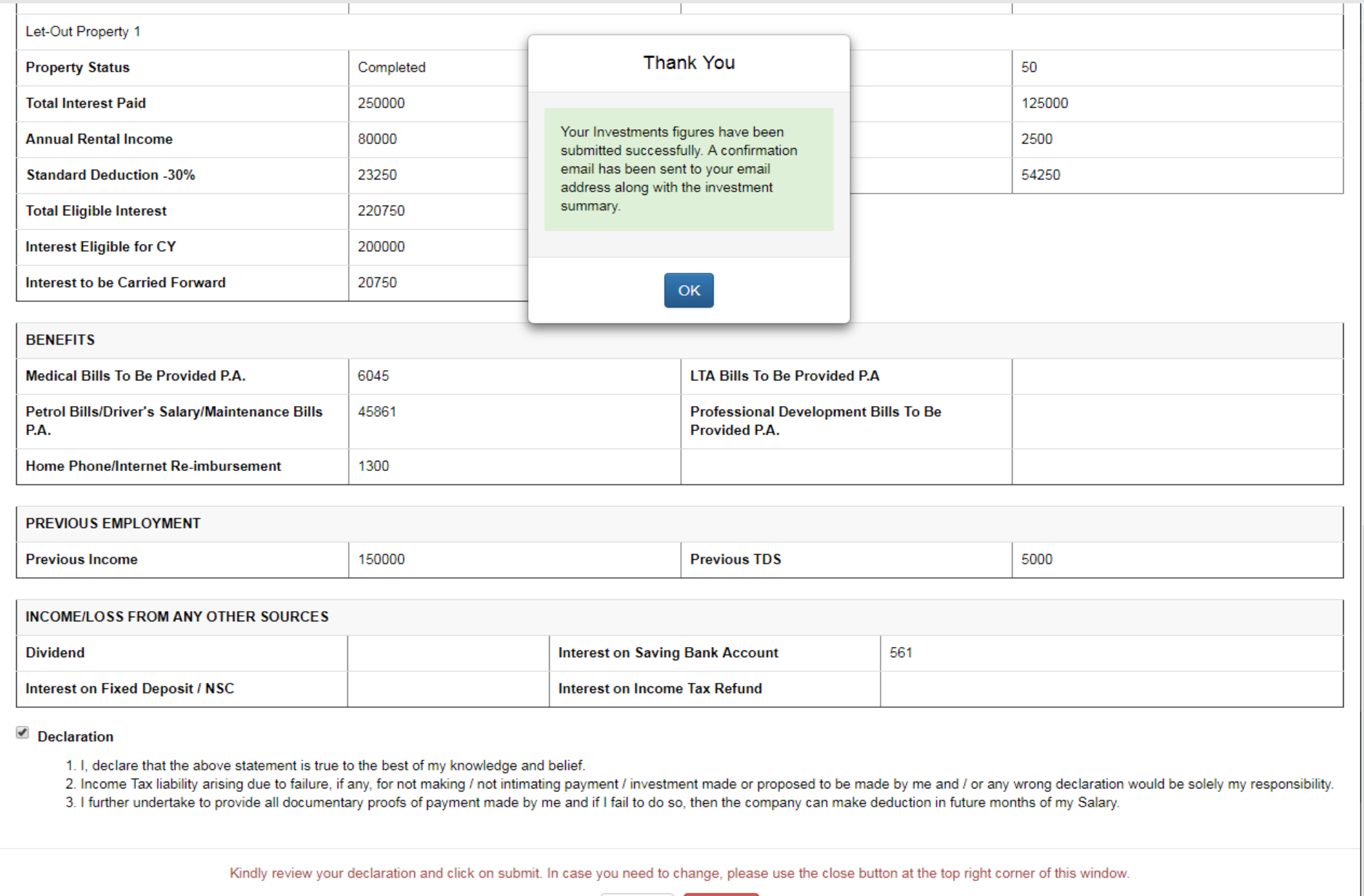

 $\angle$  Edit Submit

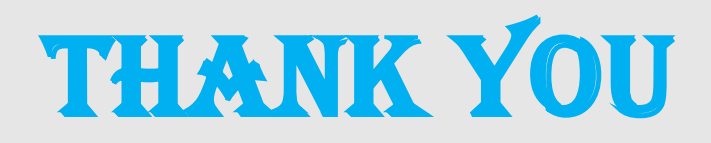